## メモリ モジュール ユーザ ガイド

© Copyright 2008 Hewlett-Packard Development Company, L.P.

本書の内容は、将来予告なしに変更される ことがあります。HP 製品およびサービスに 関する保証は、当該製品およびサービスに 付属の保証規定に明示的に記載されている ものに限られます。本書のいかなる内容 も、当該保証に新たに保証を追加するもの ではありません。本書に記載されている製 品情報は、日本国内で販売されていないも のも含まれている場合があります。本書の 内容につきましては万全を期しております が、本書の技術的あるいは校正上の誤り、 省略に対して責任を負いかねますのでご了 承ください。

初版:2008 年 4 月

製品番号:465242-291

## 製品についての注意事項

このユーザ ガイドでは、ほとんどのモデルに共通の機能について説明します。一部の機能は、お使い のコンピュータで対応していない場合もあります。

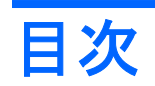

## メモリモジュールの追加または交換

## <span id="page-6-0"></span>メモリ モジュールの追加または交換

お使いのコンピュータには、1 基のメモリ モジュール コンパートメントがキーボードの下に装備され ています。コンピュータのメモリを増設するには、メモリ モジュール スロットに装着されているメ モリ モジュールを交換します。

- 警告! 感電や装置の損傷を防ぐため、メモリ モジュールを取り付ける前に、電源コードとすべての バッテリをコンピュータから取り外してください。
- △ 注意: 静電気 (ESD) によって電子部品が損傷することがあります。作業を始める前に、アースさ れた金属面に触るなどして、身体にたまった静電気を放電してください。

メモリ モジュールを追加または交換するには、以下の手順で操作します。

- **1.** 必要なデータを保存します。
- **2.** コンピュータの電源を切り、ディスプレイを閉じます。

コンピュータの電源が切れているかハイバネーション状態なのか分からない場合は、まず電源ス イッチを短くスライドさせてコンピュータの電源を入れます。次にオペレーティング システム の通常の手順でシャットダウンします。

- **3.** コンピュータに接続されているすべての外付けデバイスを取り外します。
- **4.** 電源コンセントおよびコンピュータから電源コードを抜きます。
- **5.** コンピュータを裏返して安定した平らな場所に置きます。
- **6.** コンピュータからバッテリを取り外します。
- **7.** コンピュータの裏面の縁から 3 つのネジを取り外します。

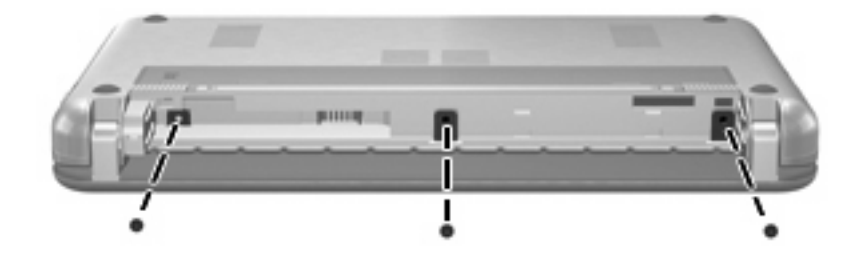

**8.** コンピュータのディスプレイがある方を上にし、前面が手前を向くようにして開きます。

<span id="page-7-0"></span>**9.** キーボードの上端部分を持ち上げ(**1**)、コンピュータからキーボードを取り外して(**2**)メモリ コンパートメントが見えるようにします。

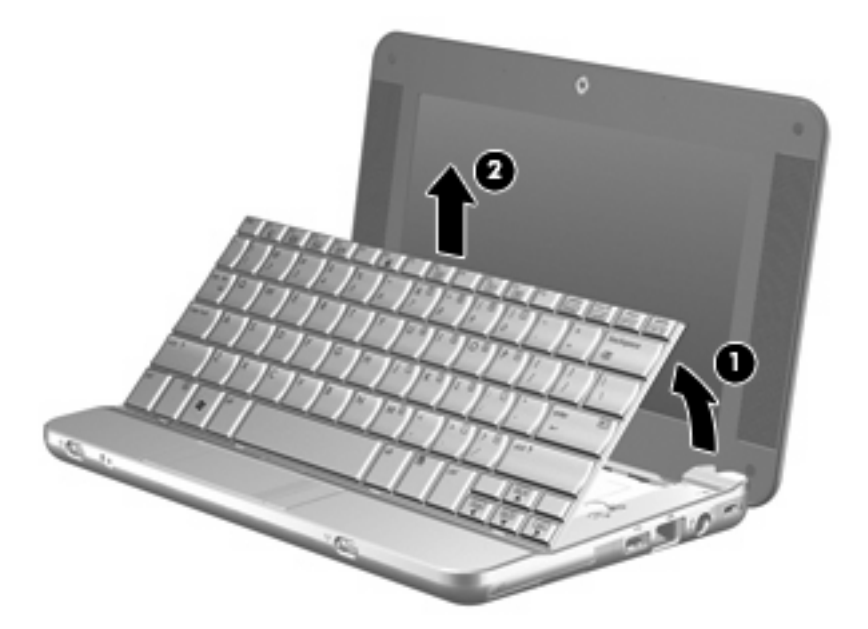

- **10.** メモリ モジュールを交換する場合は、装着されているメモリ モジュールを取り外します。
	- **a.** メモリ モジュールの両側にあるプラスチック製の留め具を左右に引っ張ります(**1**)。 メモリ モジュールが少し上に出てきます。
		- △ 注意: メモリ モジュールの損傷を防ぐため、メモリ モジュールを扱うときは必ず左右の 端を持ってください。メモリ モジュールの端子部分には触らないでください。
	- **b.** メモリ モジュールの左右の端をつかみ、そのままゆっくりと斜め上に引き抜いて(**2**)取り 外します。

取り外したメモリ モジュールは、静電気の影響を受けない容器に保管しておきます。

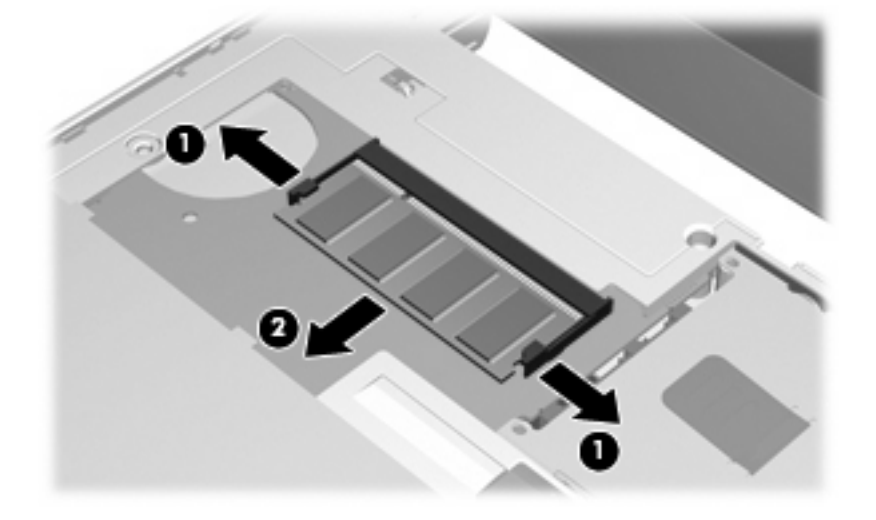

**11.** 以下の手順に沿って、メモリ モジュールを取り付けます。

- △ 注意: メモリ モジュールの損傷を防ぐため、メモリ モジュールを扱うときは必ず左右の端を 持ってください。メモリ モジュールの端子部分には触らないでください。
	- **a.** メモリ モジュールの切り込みとメモリ モジュール スロットのタブ(**1**)を合わせます。
	- **b.** メモリ モジュール スロットに収まるまで、メモリ モジュール コンパートメントの表面か ら 45°の角度でメモリ モジュールを差し込みます(**2**)。
		- △ 注意: メモリ モジュールの損傷を防ぐため、メモリ モジュールを折り曲げないでくださ い。
	- **c.** カチッと音がして留め具がメモリ モジュールを固定するまで、メモリ モジュールの左右の 端を押し下げます(**3**)。

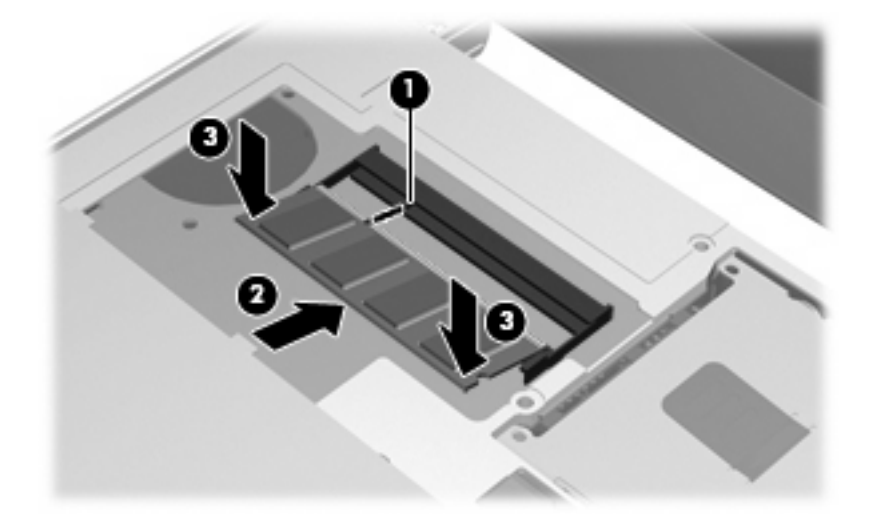

**12.** キーボード トレイにキーボードの前面部を挿入し(**1**)、キーボードを所定の位置に押し込みま す(**2**)。

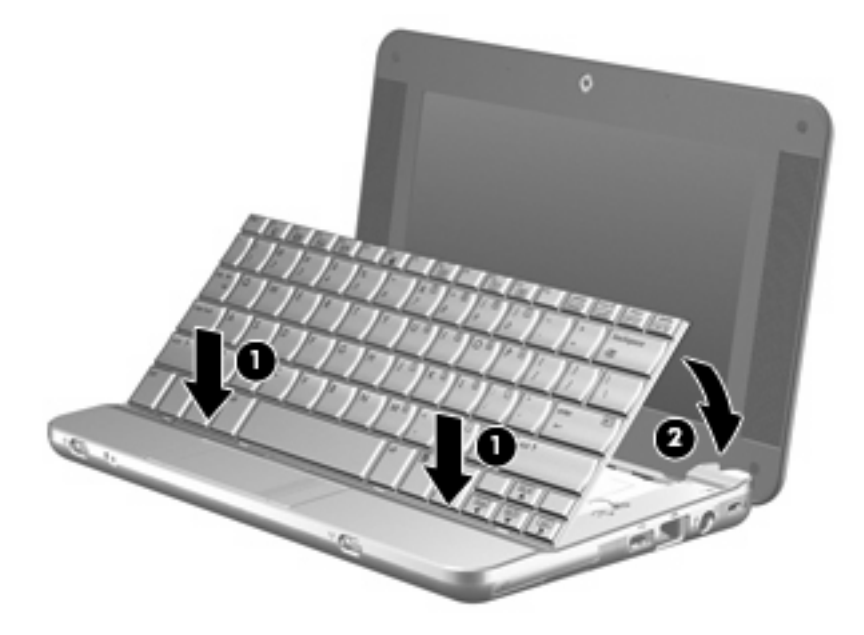

**13.** コンピュータ ディスプレイを閉じ、コンピュータを裏返して安定した平らな場所に置きます。

**14.** コンピュータ裏面の縁の 3 つのネジを元の場所に取り付けます。

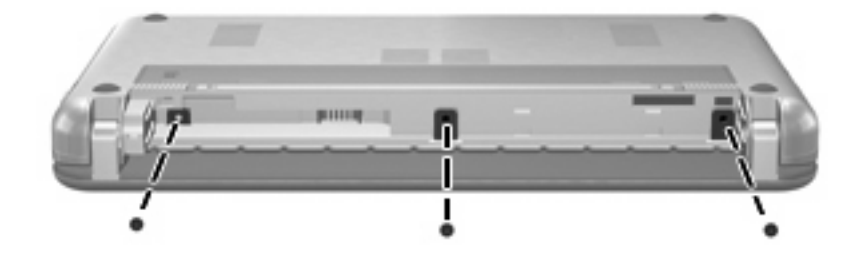

**15.** バッテリを元どおり取り付けます。

**16.** 外部電源および外付けデバイスを接続しなおします。

**17.** コンピュータの電源を入れます。

<span id="page-10-0"></span>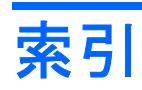

め メモリ モジュール 交換 [1](#page-6-0) 取り付け [2](#page-7-0) 取り外し [2](#page-7-0)

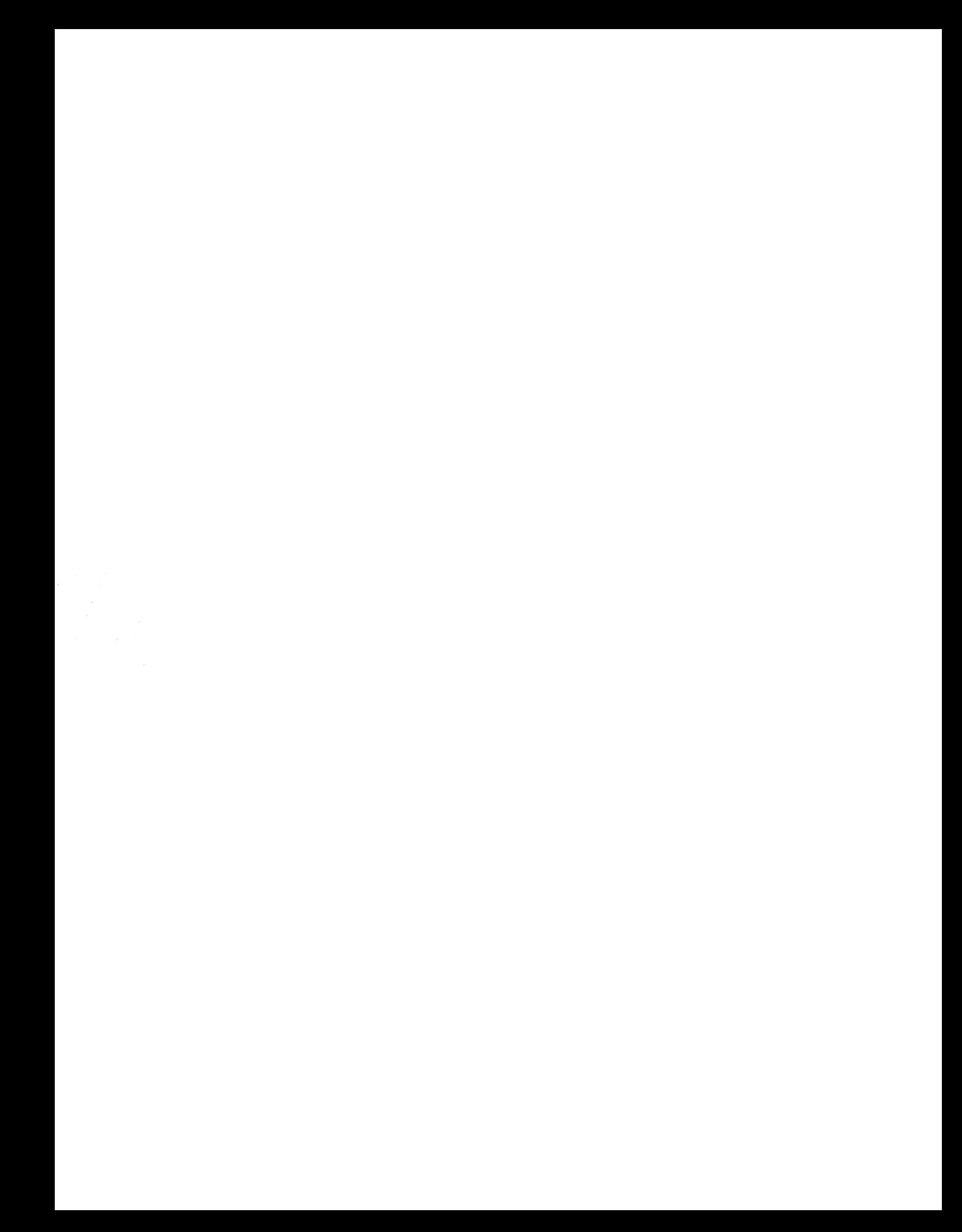